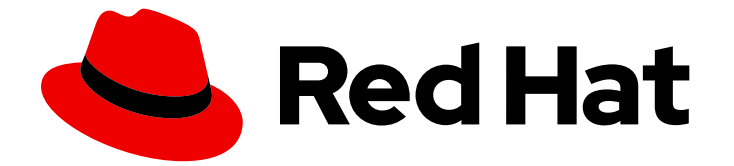

# Red Hat OpenShift Data Foundation 4.12

# Deploying OpenShift Data Foundation using IBM Z infrastructure

Instructions on deploying Red Hat OpenShift Data Foundation to use local storage on IBM Z infrastructure

Last Updated: 2024-03-06

Red Hat OpenShift Data Foundation 4.12 Deploying OpenShift Data Foundation using IBM Z infrastructure

Instructions on deploying Red Hat OpenShift Data Foundation to use local storage on IBM Z infrastructure

## Legal Notice

Copyright © 2024 Red Hat, Inc.

The text of and illustrations in this document are licensed by Red Hat under a Creative Commons Attribution–Share Alike 3.0 Unported license ("CC-BY-SA"). An explanation of CC-BY-SA is available at

http://creativecommons.org/licenses/by-sa/3.0/

. In accordance with CC-BY-SA, if you distribute this document or an adaptation of it, you must provide the URL for the original version.

Red Hat, as the licensor of this document, waives the right to enforce, and agrees not to assert, Section 4d of CC-BY-SA to the fullest extent permitted by applicable law.

Red Hat, Red Hat Enterprise Linux, the Shadowman logo, the Red Hat logo, JBoss, OpenShift, Fedora, the Infinity logo, and RHCE are trademarks of Red Hat, Inc., registered in the United States and other countries.

Linux ® is the registered trademark of Linus Torvalds in the United States and other countries.

Java ® is a registered trademark of Oracle and/or its affiliates.

XFS ® is a trademark of Silicon Graphics International Corp. or its subsidiaries in the United States and/or other countries.

MySQL<sup>®</sup> is a registered trademark of MySQL AB in the United States, the European Union and other countries.

Node.js ® is an official trademark of Joyent. Red Hat is not formally related to or endorsed by the official Joyent Node.js open source or commercial project.

The OpenStack ® Word Mark and OpenStack logo are either registered trademarks/service marks or trademarks/service marks of the OpenStack Foundation, in the United States and other countries and are used with the OpenStack Foundation's permission. We are not affiliated with, endorsed or sponsored by the OpenStack Foundation, or the OpenStack community.

All other trademarks are the property of their respective owners.

### Abstract

Read this document for instructions about how to install Red Hat OpenShift Data Foundation to use local storage on IBM Z infrastructure. While this document refers only to IBM Z, all information in it also applies to LinuxONE.

# Table of Contents

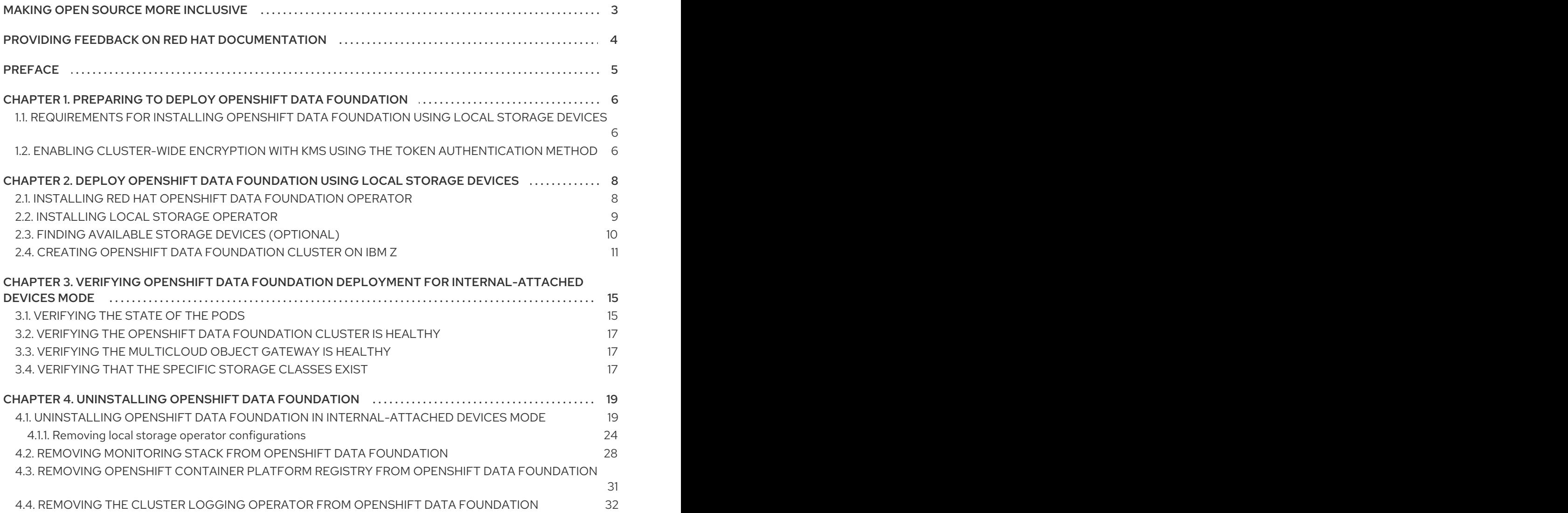

# MAKING OPEN SOURCE MORE INCLUSIVE

<span id="page-6-0"></span>Red Hat is committed to replacing problematic language in our code, documentation, and web properties. We are beginning with these four terms: master, slave, blacklist, and whitelist. Because of the enormity of this endeavor, these changes will be implemented gradually over several upcoming releases. For more details, see our CTO Chris Wright's [message](https://www.redhat.com/en/blog/making-open-source-more-inclusive-eradicating-problematic-language) .

# <span id="page-7-0"></span>PROVIDING FEEDBACK ON RED HAT DOCUMENTATION

We appreciate your input on our documentation. Do let us know how we can make it better.

To give feedback, create a Bugzilla ticket:

- 1. Go to the [Bugzilla](https://bugzilla.redhat.com/enter_bug.cgi?product=Red Hat OpenShift Data Foundation) website.
- 2. In the Component section, choose documentation.
- 3. Fill in the Description field with your suggestion for improvement. Include a link to the relevant part(s) of documentation.
- 4. Click Submit Bug.

# PREFACE

<span id="page-8-0"></span>Red Hat OpenShift Data Foundation supports deployment on existing Red Hat OpenShift Container Platform (RHOCP) IBM System Z clusters in connected or disconnected environments along with outof-the-box support for proxy environments.

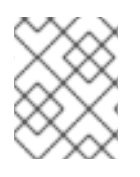

### **NOTE**

See Planning your [deployment](https://access.redhat.com/documentation/en-us/red_hat_openshift_data_foundation/4.12/html/planning_your_deployment/index) and Preparing to deploy OpenShift Data [Foundation](https://access.redhat.com/documentation/en-us/red_hat_openshift_data_foundation/4.12/html-single/deploying_openshift_data_foundation_using_ibm_z_infrastructure/preparing_to_deploy_openshift_data_foundation) for more information about deployment requirements.

To deploy OpenShift Data Foundation, follow the appropriate deployment process for your environment:

- Internal Attached Devices mode
	- **o** Deploy using local [storage](#page-14-1) devices
- [External](https://access.redhat.com/documentation/en-us/red_hat_openshift_data_foundation/4.12/html-single/deploying_openshift_data_foundation_in_external_mode/index) mode

# <span id="page-9-0"></span>CHAPTER 1. PREPARING TO DEPLOY OPENSHIFT DATA FOUNDATION

When you deploy OpenShift Data Foundation on OpenShift Container Platform using local storage devices, you can create internal cluster resources. This approach internally provisions base services and all applications can access additional storage classes.

Before you begin the deployment of Red Hat OpenShift Data Foundation using local storage, ensure that your resource [requirements](https://access.redhat.com/documentation/en-us/red_hat_openshift_data_foundation/4.12/html-single/deploying_openshift_data_foundation_using_ibm_z_infrastructure/requirements-for-installing-openshift-data-foundation-using-local-storage-devices_ibmz) are met. See requirements for installing OpenShift Data Foundation using local storage devices.

On the external key management system (KMS),

- When the Token [authentication](https://access.redhat.com/documentation/en-us/red_hat_openshift_data_foundation/4.12/html-single/deploying_openshift_data_foundation_using_ibm_z_infrastructure/enabling-cluster-wide-encryprtion-with-the-token-authentication-using-kms_ibmz) method is selected for encryption then refer to Enabling cluster-wide encryption with the Token authentication using KMS.
- Ensure that you are using signed certificates on your Vault servers.

After you have addressed the above, follow these steps in the order given:

- 1. Install the Red Hat OpenShift Data [Foundation](https://access.redhat.com/documentation/en-us/red_hat_openshift_data_foundation/4.12/html-single/deploying_openshift_data_foundation_using_ibm_z_infrastructure/installing-openshift-data-foundation-operator-using-the-operator-hub_ibmz) Operator .
- 2. Install Local Storage [Operator.](https://access.redhat.com/documentation/en-us/red_hat_openshift_data_foundation/4.12/html-single/deploying_openshift_data_foundation_using_ibm_z_infrastructure/installing-local-storage-operator_ibmz)
- 3. Find the [available](https://access.redhat.com/documentation/en-us/red_hat_openshift_data_foundation/4.12/html-single/deploying_openshift_data_foundation_using_ibm_z_infrastructure/finding-available-storage-devices-ibmz_ibmz) storage devices .
- 4. Create the OpenShift Data [Foundation](https://access.redhat.com/documentation/en-us/red_hat_openshift_data_foundation/4.12/html-single/deploying_openshift_data_foundation_using_ibm_z_infrastructure/creating-openshift-data-foundation-cluster-on-ibmz_ibmz) cluster service on IBM Z .

### <span id="page-9-1"></span>1.1. REQUIREMENTS FOR INSTALLING OPENSHIFT DATA FOUNDATION USING LOCAL STORAGE DEVICES

#### Node requirements

The cluster must consist of at least three OpenShift Container Platform worker nodes with locally attached-storage devices on each of them.

- Each of the three selected nodes must have at least one raw block device available. OpenShift Data Foundation uses the one or more available raw block devices.
- The devices you use must be empty, the disks must not include Physical Volumes (PVs), Volume Groups (VGs), or Logical Volumes (LVs) remaining on the disk.

For more information, see the *Resource requirements* section in the [Planning](https://access.redhat.com/documentation/en-us/red_hat_openshift_data_foundation/4.12/html-single/planning_your_deployment/index#resource-requirements-for-ibm-z-and-linuxone-infrastructure_ibmz) guide.

## <span id="page-9-2"></span>1.2. ENABLING CLUSTER-WIDE ENCRYPTION WITH KMS USING THE TOKEN AUTHENTICATION METHOD

You can enable the key value backend path and policy in the vault for token authentication.

#### **Prerequisites**

● Administrator access to the vault.

- A valid Red Hat OpenShift Data Foundation Advanced subscription. For more information, see the [knowledgebase](https://access.redhat.com/articles/6932811) article on OpenShift Data Foundation subscriptions .
- Carefully, select a unique path name as the backend **path** that follows the naming convention since you cannot change it later.

#### Procedure

1. Enable the Key/Value (KV) backend path in the vault. For vault KV secret engine API, version 1:

\$ vault secrets enable -path=odf kv

For vault KV secret engine API, version 2:

\$ vault secrets enable -path=odf kv-v2

2. Create a policy to restrict the users to perform a write or delete operation on the secret:

```
echo '
path "odf/*" {
 capabilities = ["create", "read", "update", "delete", "list"]
}
path "sys/mounts" {
capabilities = ["read"]
}'| vault policy write odf -
```
3. Create a token that matches the above policy:

\$ vault token create -policy=odf -format json

# <span id="page-11-0"></span>CHAPTER 2. DEPLOY OPENSHIFT DATA FOUNDATION USING LOCAL STORAGE DEVICES

Deploying OpenShift Data Foundation on OpenShift Container Platform using local storage devices provides you with the option to create internal cluster resources. Follow this deployment method to use local storage to back persistent volumes for your OpenShift Container Platform applications.

Use this section to deploy OpenShift Data Foundation on IBM Z infrastructure where OpenShift Container Platform is already installed.

# <span id="page-11-1"></span>2.1. INSTALLING RED HAT OPENSHIFT DATA FOUNDATION OPERATOR

You can install Red Hat OpenShift Data Foundation Operator using the Red Hat OpenShift Container Platform Operator Hub.

#### Prerequisites

- Access to an OpenShift Container Platform cluster using an account with **cluster-admin** and operator installation permissions.
- You must have at least three worker nodes in the Red Hat OpenShift Container Platform cluster. Each node should include one disk and requires 3 disks (PVs). However, one PV remains eventually unused by default. This is an expected behavior.
- For additional resource requirements, see the Planning your [deployment](https://access.redhat.com/documentation/en-us/red_hat_openshift_data_foundation/4.12/html-single/planning_your_deployment/index) guide.

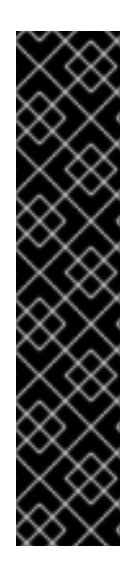

### IMPORTANT

When you need to override the cluster-wide default node selector for OpenShift Data Foundation, you can use the following command to specify a blank node selector for the **openshift-storage** namespace (create **openshift-storage** namespace in this case):

\$ oc annotate namespace openshift-storage openshift.io/node-selector=

Taint a node as **infra** to ensure only Red Hat OpenShift Data Foundation resources are scheduled on that node. This helps you save on subscription costs. For more information, see the *How to use dedicated worker nodes for Red Hat OpenShift Data [Foundation](https://access.redhat.com/documentation/en-us/red_hat_openshift_data_foundation/4.12/html-single/managing_and_allocating_storage_resources/index#how-to-use-dedicated-worker-nodes-for-openshift-data-foundation_rhodf)* section in the Managing and Allocating Storage Resources guide.

#### Procedure

- 1. Log in to the OpenShift Web Console.
- 2. Click Operators **→** OperatorHub.
- 3. Scroll or type **OpenShift Data Foundation** into the Filter by keyword box to find the OpenShift Data Foundation Operator.
- 4. Click Install.
- 5. Set the following options on the Install Operator page:
- a. Update Channel as stable-4.12.
- b. Installation Mode as A specific namespace on the cluster.
- c. Installed Namespace as Operator recommended namespace openshift-storage. If Namespace **openshift-storage** does not exist, it is created during the operator installation.
- d. Select Approval Strategy as Automatic or Manual.

If you select Automatic updates, then the Operator Lifecycle Manager (OLM) automatically upgrades the running instance of your Operator without any intervention.

If you select Manual updates, then the OLM creates an update request. As a cluster administrator, you must then manually approve that update request to update the Operator to a newer version.

- e. Ensure that the Enable option is selected for the Console plugin.
- f. Click Install.

#### Verification steps

- After the operator is successfully installed, a pop-up with a message, **Web console update is available** appears on the user interface. Click Refresh web consolefrom this pop-up for the console changes to reflect.
- In the Web Console:
	- o Navigate to Installed Operators and verify that the OpenShift Data Foundation Operator shows a green tick indicating successful installation.
	- Navigate to Storage and verify if Data Foundation dashboard is available.

### <span id="page-12-0"></span>2.2. INSTALLING LOCAL STORAGE OPERATOR

Install the Local Storage Operator from the Operator Hub before creating Red Hat OpenShift Data Foundation clusters on local storage devices.

#### **Procedure**

- 1. Log in to the OpenShift Web Console.
- 2. Click Operators **→** OperatorHub.
- 3. Type **local storage** in the Filter by keyword box to find the Local Storage Operatorfrom the list of operators, and click on it.
- 4. Set the following options on the Install Operator page:
	- a. Update channel as either **4.12** or **stable**.
	- b. Installation mode as A specific namespace on the cluster.
	- c. Installed Namespace as Operator recommended namespace openshift-local-storage.
	- d. Update approval as Automatic.
- 5. Click Install.

#### Verification steps

Verify that the Local Storage Operator shows a green tick indicating successful installation.

# <span id="page-13-0"></span>2.3. FINDING AVAILABLE STORAGE DEVICES (OPTIONAL)

This step is additional information and can be skipped as the disks are automatically discovered during storage cluster creation. Use this procedure to identify the device names for each of the three or more worker nodes that you have labeled with the OpenShift Data Foundation label **cluster.ocs.openshift.io/openshift-storage=''** before creating Persistent Volumes (PV) for IBM Z.

#### Procedure

1. List and verify the name of the worker nodes with the OpenShift Data Foundation label.

\$ oc get nodes -l=cluster.ocs.openshift.io/openshift-storage=

Example output:

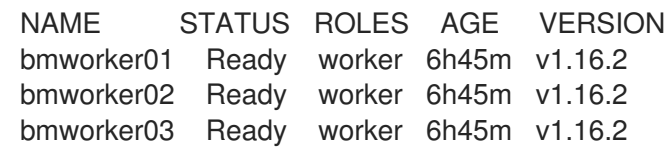

2. Log in to each worker node that is used for OpenShift Data Foundation resources and find the unique **by-id** device name for each available raw block device.

\$ oc debug node/<node name>

Example output:

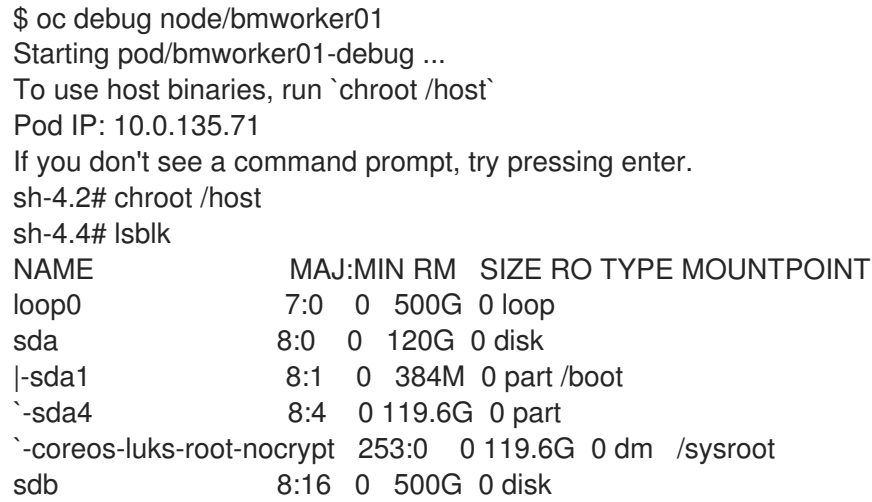

In this example, for **bmworker01**, the available local device is **sdb**.

3. Identify the unique ID for each of the devices selected in Step 2.

sh-4.4#ls -l /dev/disk/by-id/ | grep sdb lrwxrwxrwx. 1 root root 9 Feb 3 16:49 scsi-360050763808104bc2800000000000259 -> ../../sdb

<span id="page-14-1"></span>lrwxrwxrwx. 1 root root 9 Feb 3 16:49 scsi-SIBM\_2145\_00e020412f0aXX00 -> ../../sdb lrwxrwxrwx. 1 root root 9 Feb 3 16:49 scsi-0x60050763808104bc2800000000000259 -> ../../sdb

In the above example, the ID for the local device **sdb**

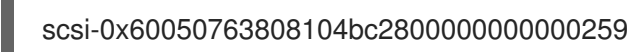

4. Repeat the above step to identify the device ID for all the other nodes that have the storage devices to be used by OpenShift Data Foundation. See this [Knowledge](https://access.redhat.com/solutions/4928841) Base article for more details.

## <span id="page-14-0"></span>2.4. CREATING OPENSHIFT DATA FOUNDATION CLUSTER ON IBM Z

Use this procedure to create an OpenShift Data Foundation cluster on IBM Z.

#### Prerequisites

- Ensure that all the requirements in the [Requirements](https://access.redhat.com/documentation/en-us/red_hat_openshift_data_foundation/4.12/html-single/deploying_openshift_data_foundation_using_bare_metal_infrastructure/requirements-for-installing-openshift-data-foundation-using-local-storage-devices_rhodf) for installing OpenShift Data Foundation using local storage devices section are met.
- You must have at least three worker nodes with the same storage type and size attached to each node (for example, 200 GB) to use local storage devices on IBM Z or LinuxONE.

#### Procedure

- 1. In the OpenShift Web Console, click Operators **→** Installed Operatorsto view all the installed operators. Ensure that the Project selected is **openshift-storage**.
- 
- 2. Click on the OpenShift Data Foundation operator and then click Create StorageSystem.
- 3. In the Backing storage page, perform the following:
	- a. Select the Create a new StorageClass using the local storage devices for Backing storage type option.
	- b. Select Full Deployment for the Deployment typeoption.
	- c. Click Next.

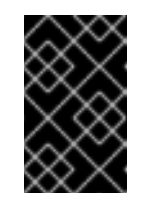

#### IMPORTANT

You are prompted to install the Local Storage Operator if it is not already installed. Click Install, and follow the [procedure](https://access.redhat.com/documentation/en-us/red_hat_openshift_data_foundation/4.12/html-single/deploying_openshift_data_foundation_using_bare_metal_infrastructure/installing-local-storage-operator_rhodf) as described in Installing Local Storage Operator.

- 4. In the Create local volume setpage, provide the following information:
	- a. Enter a name for the LocalVolumeSet and the StorageClass. By default, the local volume set name appears for the storage class name. You can change the name.
	- b. Choose one of the following:

#### Disks on all nodes

Uses the available disks that match the selected filters on all the nodes.

#### Disks on selected nodes

Uses the available disks that match the selected filters only on the selected nodes.

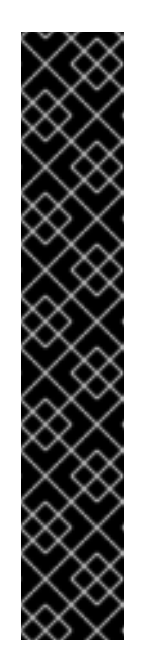

#### IMPORTANT

- The flexible scaling feature is enabled only when the storage cluster that you created with three or more nodes are spread across fewer than the minimum requirement of three availability zones. For information about flexible scaling, see [knowledgebase](https://access.redhat.com/articles/6954880) article on *Scaling OpenShift Data Foundation cluster using YAML when flexible scaling is enabled*.
- Flexible scaling features get enabled at the time of deployment and can not be enabled or disabled later on.
- If the nodes selected do not match the OpenShift Data Foundation cluster requirement of an aggregated 30 CPUs and 72 GiB of RAM, a minimal cluster is deployed. For minimum starting node [requirements,](https://access.redhat.com/documentation/en-us/red_hat_openshift_data_foundation/4.12/html-single/planning_your_deployment/index#resource-requirements-for-ibm-z-and-linuxone-infrastructure_ibmz) see the Resource requirements section in the *Planning* guide.
- c. From the available list of Disk Type, select **SSD/NVME**.

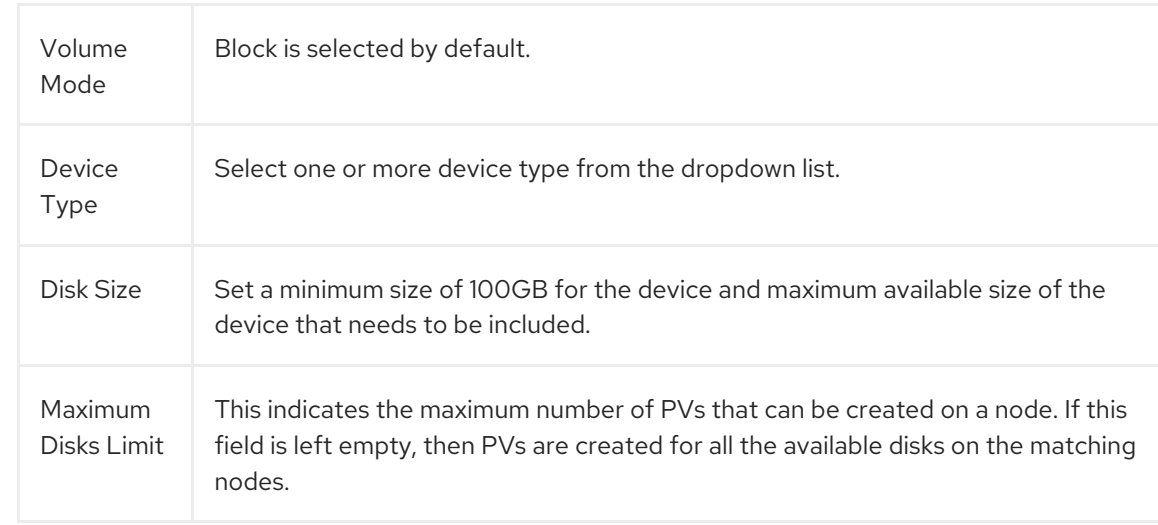

d. Expand the Advanced section and set the following options:

#### e. Click Next.

A pop-up to confirm the creation of LocalVolumeSet is displayed.

- f. Click Yes to continue.
- 5. In the Capacity and nodespage, configure the following:
	- a. Available raw capacity is populated with the capacity value based on all the attached disks associated with the storage class. This takes some time to show up. The Selected nodes list shows the nodes based on the storage class.
	- b. You can check the box to select Taint nodes.
- c. Click Next.
- 6. Optional: In the Security and networkpage, configure the following based on your requirement:
	- a. To enable encryption, select Enable data encryption for block and file storage
	- b. Choose one or both of the following Encryption level:
		- Cluster-wide encryption Encrypts the entire cluster (block and file).
		- **•** StorageClass encryption Creates encrypted persistent volume (block only) using encryption enabled storage class.
	- c. Select Connect to an external key management servicecheckbox. This is optional for cluster-wide encryption.
		- i. Key Management Service Provideris set to **Vault** by default.
		- ii. Enter Vault Service Name, host Address of Vault server ('https://*<hostname or ip>*''), Port number and Token.
		- iii. Expand Advanced Settings to enter additional settings and certificate details based on your Vault configuration:
			- A. Enter the Key Value secret path in Backend Path that is dedicated and unique to OpenShift Data Foundation.
			- B. Optional: Enter TLS Server Nameand Vault Enterprise Namespace.
			- C. Upload the respective PEM encoded certificate file to provide CA Certificate, Client Certificate and Client Private Key.
			- D. Click Save.
	- d. Select Default (SDN) as Multus is not yet supported on OpenShift Data Foundation on IBM Z infrastructure.
	- e. Click Next.
- 7. In the Review and create page::
	- a. Review the configuration details. To modify any configuration settings, click Back to go back to the previous configuration page.
	- b. Click Create StorageSystem.

#### Verification steps

- To verify the final Status of the installed storage cluster:
	- a. In the OpenShift Web Console, navigate to Installed Operators → OpenShift Data Foundation → Storage System → ocs-storagecluster-storagesystem → Resources.
	- b. Verify that **Status** of **StorageCluster** is **Ready** and has a green tick mark next to it.
- To verify if flexible scaling is enabled on your storage cluster, perform the following steps:
	- 1. In the OpenShift Web Console, navigate to Installed Operators → OpenShift Data Foundation → Storage System → ocs-storagecluster-storagesystem → Resources → ocs-storagecluster.
	- 2. In the YAML tab, search for the keys **flexibleScaling** in **spec** section and **failureDomain** in **status** section. If **flexible scaling** is true and **failureDomain** is set to host, flexible scaling feature is enabled.

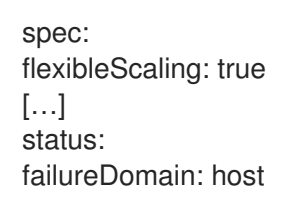

To verify that all components for OpenShift Data Foundation are successfully installed, see Verifying your OpenShift Data Foundation [deployment](https://access.redhat.com/documentation/en-us/red_hat_openshift_data_foundation/4.12/html-single/deploying_openshift_data_foundation_using_ibm_z_infrastructure/verifying_openshift_data_foundation_deployment_for_internal_attached_devices_mode) .

#### Additional resources

To expand the capacity of the initial cluster, see the Scaling [Storage](https://access.redhat.com/documentation/en-us/red_hat_openshift_data_foundation/4.12/html-single/scaling_storage/index) guide.

# <span id="page-18-0"></span>CHAPTER 3. VERIFYING OPENSHIFT DATA FOUNDATION DEPLOYMENT FOR INTERNAL-ATTACHED DEVICES MODE

Use this section to verify that OpenShift Data Foundation is deployed correctly.

# <span id="page-18-1"></span>3.1. VERIFYING THE STATE OF THE PODS

#### Procedure

- 1. Click Workloads **→** Podsfrom the OpenShift Web Console.
- 2. Select **openshift-storage** from the Project drop-down list.

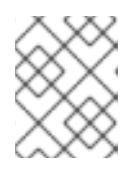

#### **NOTE**

If the Show default projects option is disabled, use the toggle button to list all the default projects.

For more information on the expected number of pods for each component and how it varies depending on the number of nodes, see Table 3.1, "Pods [corresponding](#page-19-0) to OpenShift Data Foundation cluster".

3. Set filter for Running and Completed pods to verify that the following pods are in **Running** and **Completed** state:

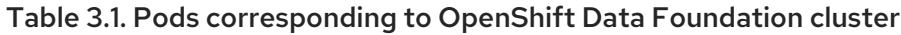

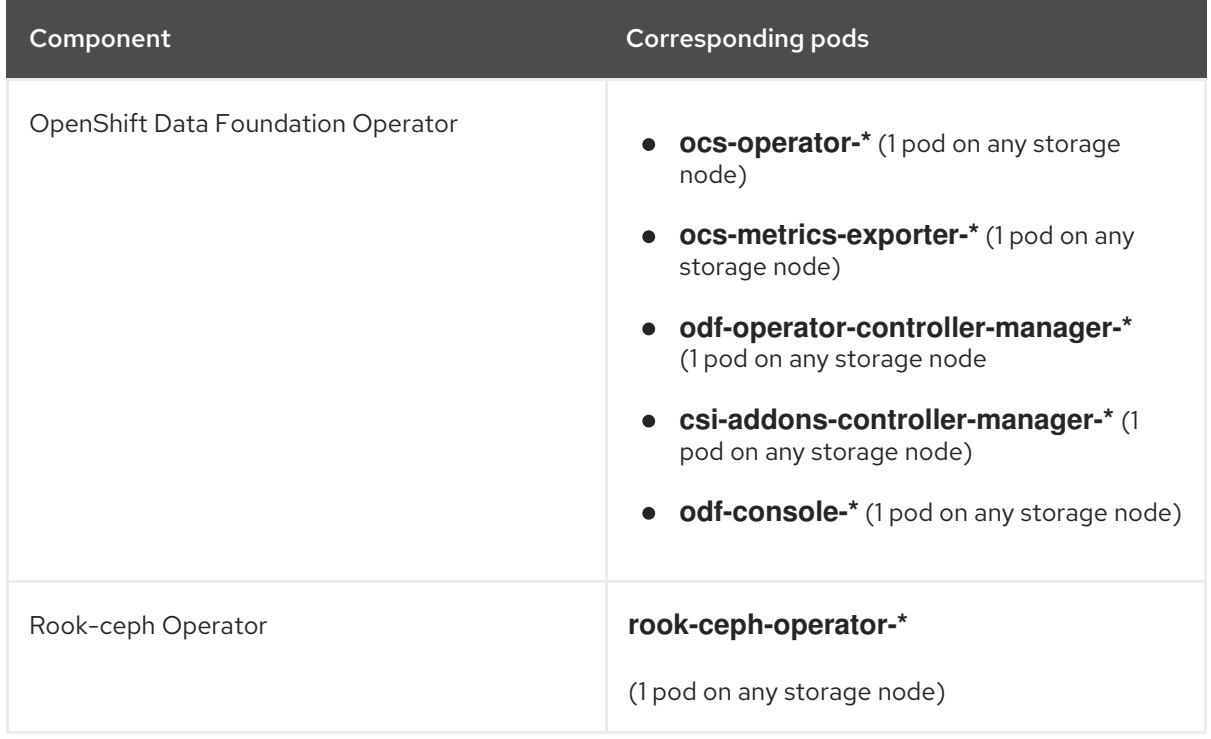

<span id="page-19-0"></span>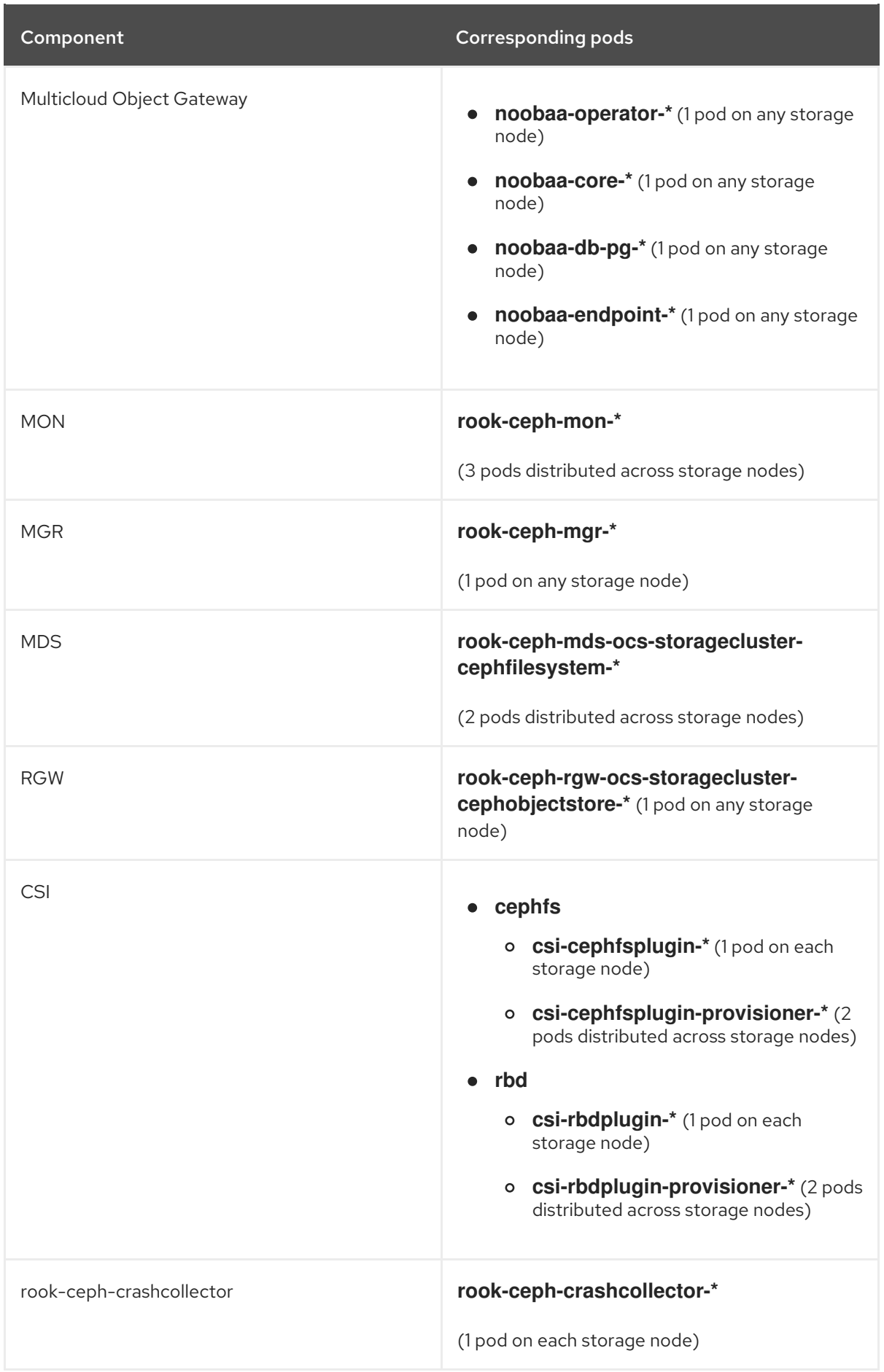

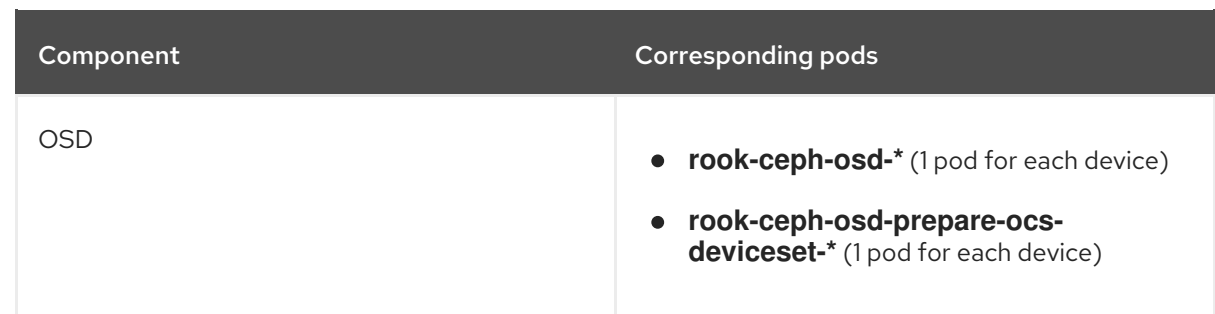

## <span id="page-20-0"></span>3.2. VERIFYING THE OPENSHIFT DATA FOUNDATION CLUSTER IS **HEALTHY**

#### Procedure

- 1. In the OpenShift Web Console, click Storage → Data Foundation.
- 2. Click the Storage Systems tab and then click on **ocs-storagecluster-storagesystem**.
- 3. In the Status card of Block and File dashboard under Overview tab, verify that both *Storage Cluster* and *Data Resiliency* has a green tick mark.
- 4. In the Details card, verify that the cluster information is displayed.

For more information on the health of the OpenShift Data Foundation cluster using the Block and File dashboard, see Monitoring OpenShift Data [Foundation](https://access.redhat.com/documentation/en-us/red_hat_openshift_data_foundation/4.12/html-single/monitoring_openshift_data_foundation/index).

### <span id="page-20-1"></span>3.3. VERIFYING THE MULTICLOUD OBJECT GATEWAY IS HEALTHY

#### Procedure

- 1. In the OpenShift Web Console, click Storage  $\rightarrow$  Data Foundation.
- 2. In the Status card of the Overview tab, click Storage System and then click the storage system link from the pop up that appears.
	- a. In the Status card of the Object tab, verify that both *Object Service* and *Data Resiliency* have a green tick.
	- b. In the Details card, verify that the MCG information is displayed.

For more information on the health of the OpenShift Data Foundation cluster using the object service dashboard, see link: Monitoring OpenShift Data [Foundation](https://access.redhat.com/documentation/en-us/red_hat_openshift_data_foundation/4.12/html-single/monitoring_openshift_data_foundation/index#object_dashboard_indicators).

## <span id="page-20-2"></span>3.4. VERIFYING THAT THE SPECIFIC STORAGE CLASSES EXIST

#### Procedure

- 1. Click Storage **→** Storage Classesfrom the left pane of the OpenShift Web Console.
- 2. Verify that the following storage classes are created with the OpenShift Data Foundation cluster creation:
	- **ocs-storagecluster-ceph-rbd**
- **ocs-storagecluster-cephfs**
- **openshift-storage.noobaa.io**
- **ocs-storagecluster-ceph-rgw**

# <span id="page-22-0"></span>CHAPTER 4. UNINSTALLING OPENSHIFT DATA FOUNDATION

# <span id="page-22-1"></span>4.1. UNINSTALLING OPENSHIFT DATA FOUNDATION IN INTERNAL-ATTACHED DEVICES MODE

Use the steps in this section to uninstall OpenShift Data Foundation.

#### Uninstall Annotations

Annotations on the Storage Cluster are used to change the behavior of the uninstall process. To define the uninstall behavior, the following two annotations have been introduced in the storage cluster:

- **uninstall.ocs.openshift.io/cleanup-policy: delete**
- **uninstall.ocs.openshift.io/mode: graceful**

The following table provides information on the different values that can used with these annotations:

#### Table 4.1. **uninstall.ocs.openshift.io** uninstall annotations descriptions

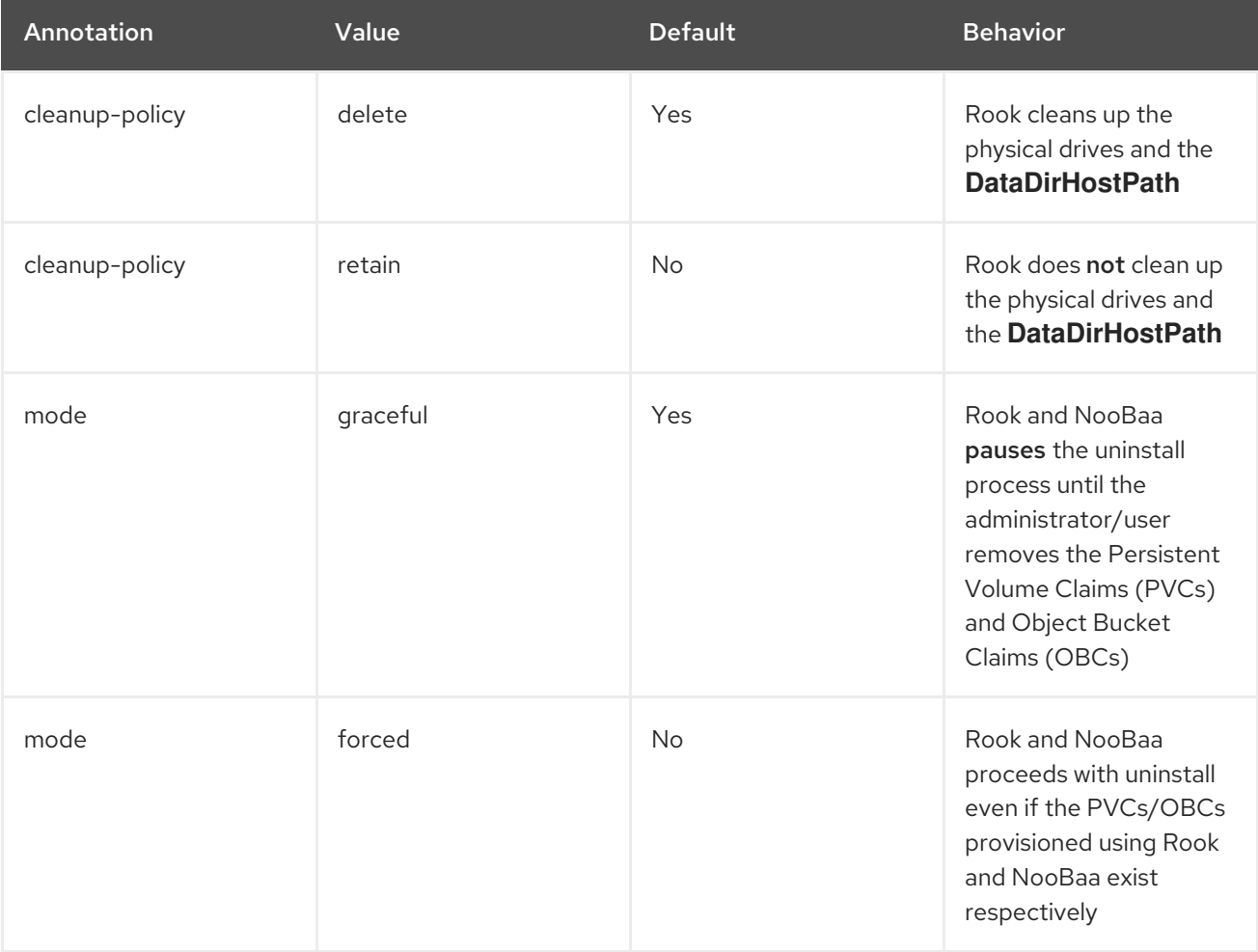

Edit the value of the annotation to change the cleanup policy or the uninstall mode.

\$ oc -n openshift-storage annotate storagecluster ocs-storagecluster uninstall.ocs.openshift.io/cleanup-policy="retain" --overwrite

\$ oc -n openshift-storage annotate storagecluster ocs-storagecluster uninstall.ocs.openshift.io/mode="forced" --overwrite

Expected output for both commands:

storagecluster.ocs.openshift.io/ocs-storagecluster annotated

#### **Prerequisites**

- Ensure that the OpenShift Data Foundation cluster is in a healthy state. The uninstall process can fail when some of the pods are not terminated successfully due to insufficient resources or nodes. In case the cluster is in an unhealthy state, contact Red Hat Customer Support before uninstalling OpenShift Data Foundation.
- Ensure that applications are not consuming persistent volume claims (PVCs) or object bucket claims (OBCs) using the storage classes provided by OpenShift Data Foundation.
- If any custom resources (such as custom storage classes, cephblockpools) were created by the admin, they must be deleted by the admin after removing the resources which consumed them.

#### Procedure

- 1. Delete the volume snapshots that are using OpenShift Data Foundation.
	- a. List the volume snapshots from all the namespaces.

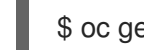

\$ oc get volumesnapshot --all-namespaces

b. From the output of the previous command, identify and delete the volume snapshots that are using OpenShift Data Foundation.

\$ oc delete volumesnapshot *<VOLUME-SNAPSHOT-NAME>* -n *<NAMESPACE>*

#### *<VOLUME-SNAPSHOT-NAME>*

Is the name of the volume snapshot

#### *<NAMESPACE>*

Is the project namespace

2. Delete PVCs and OBCs that are using OpenShift Data Foundation.

In the default uninstall mode (graceful), the uninstaller waits till all the PVCs and OBCs that use OpenShift Data Foundation are deleted.

If you want to delete the Storage Cluster without deleting the PVCs, you can set the uninstall mode annotation to **forced** and skip this step. Doing so results in orphan PVCs and OBCs in the system.

- a. Delete OpenShift Container Platform monitoring stack PVCs using OpenShift Data Foundation. See Removing monitoring stack from OpenShift Data [Foundation](https://access.redhat.com/documentation/en-us/red_hat_openshift_data_foundation/4.12/html-single/deploying_openshift_data_foundation_using_ibm_z_infrastructure/removing-monitoring-stack-from-openshift-data-foundation_ibmz)
- b. Delete OpenShift Container Platform Registry PVCs using OpenShift Data Foundation. Removing OpenShift Container Platform registry from OpenShift Data [Foundation](https://access.redhat.com/documentation/en-us/red_hat_openshift_data_foundation/4.12/html-single/deploying_openshift_data_foundation_using_ibm_z_infrastructure/removing-openshift-container-platform-registry-from-openshift-data-foundation_ibmz)
- c. Delete OpenShift Container Platform logging PVCs using OpenShift Data Foundation.

Removing the cluster logging operator from OpenShift Data [Foundation](https://access.redhat.com/documentation/en-us/red_hat_openshift_data_foundation/4.12/html-single/deploying_openshift_data_foundation_using_ibm_z_infrastructure/removing-cluster-logging-operator-from-openshift-data-foundation_ibmz)

- d. Delete the other PVCs and OBCs provisioned using OpenShift Data Foundation.
	- $\bullet$ Given below is a sample script to identify the PVCs and OBCs provisioned using OpenShift Data Foundation. The script ignores the PVCs that are used internally by OpenShift Data Foundation.

```
#!/bin/bash
RBD_PROVISIONER="openshift-storage.rbd.csi.ceph.com"
CEPHFS_PROVISIONER="openshift-storage.cephfs.csi.ceph.com"
NOOBAA_PROVISIONER="openshift-storage.noobaa.io/obc"
RGW_PROVISIONER="openshift-storage.ceph.rook.io/bucket"
NOOBAA_DB_PVC="noobaa-db"
NOOBAA_BACKINGSTORE_PVC="noobaa-default-backing-store-noobaa-pvc"
# Find all the OCS StorageClasses
OCS_STORAGECLASSES=$(oc get storageclasses | grep -e
"$RBD_PROVISIONER" -e "$CEPHFS_PROVISIONER" -e
"$NOOBAA_PROVISIONER" -e "$RGW_PROVISIONER" | awk '{print $1}')
# List PVCs in each of the StorageClasses
for SC in $OCS_STORAGECLASSES
do
    echo
                                    "====================================================================
=="
    echo "$SC StorageClass PVCs and OBCs"
    echo
"====================================================================
=="
    oc get pvc --all-namespaces --no-headers 2>/dev/null | grep $SC | grep -v -e
"$NOOBAA_DB_PVC" -e "$NOOBAA_BACKINGSTORE_PVC"
    oc get obc --all-namespaces --no-headers 2>/dev/null | grep $SC
    echo
done
```
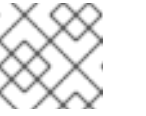

#### **NOTE**

Omit **RGW\_PROVISIONER** for cloud platforms.

Delete the OBCs.

\$ oc delete obc *<obc-name>* -n *<project-name>*

#### *<obc-name>*

Is the name of the OBC

#### *<project-name>*

Is the name of the project

Delete the PVCs.

\$ oc delete pvc *<pvc-name>* -n *<project-name>*

#### *<pvc-name>*

Is the name of the PVC

#### *<project-name>*

Is the name of the project

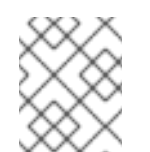

#### **NOTE**

Ensure that you have removed any custom backing stores, bucket classes, etc., created in the cluster.

3. Delete the Storage System object and wait for the removal of the associated resources.

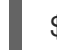

\$ oc delete -n openshift-storage storagesystem --all --wait=true

4. Check the cleanup pods if the **uninstall.ocs.openshift.io/cleanup-policy** was set to **delete**(default) and ensure that their status is **Completed**.

\$ oc get pods -n openshift-storage | grep -i cleanup

Example output:

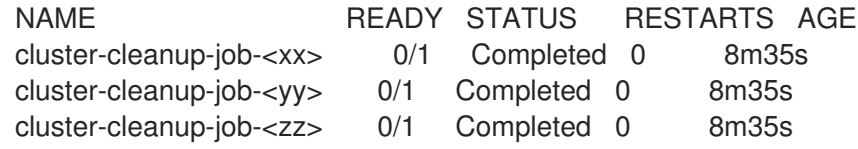

5. Confirm that the directory **/var/lib/rook** is now empty. This directory is empty only if the **uninstall.ocs.openshift.io/cleanup-policy** annotation was set to **delete**(default).

\$ for i in \$(oc get node -l cluster.ocs.openshift.io/openshift-storage= -o jsonpath='{ .items[\*].metadata.name }'); do oc debug node/\${i} -- chroot /host ls -l /var/lib/rook; done

6. If encryption was enabled at the time of install, remove **dm-crypt** managed **device-mapper** mapping from the OSD devices on all the OpenShift Data Foundation nodes.

a. Create a **debug** pod and **chroot** to the host on the storage node.

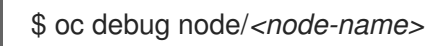

\$ chroot /host

#### *<node-name>*

Is the name of the node

b. Get Device names and make note of the OpenShift Data Foundation devices.

\$ dmsetup ls

Example output:

ocs-deviceset-0-data-0-57snx-block-dmcrypt (253:1)

c. Remove the mapped device.

\$ cryptsetup luksClose --debug --verbose ocs-deviceset-0-data-0-57snx-block-dmcrypt

#### IMPORTANT

If the above command gets stuck due to insufficient privileges, run the following commands:

- **•** Press CTRL+Z to exit the above command.
- Find PID of the process which was stuck.

\$ ps -ef | grep crypt

Terminate the process using **kill** command.

\$ kill -9 *<PID>*

*<PID>*

Is the process ID

Verify that the device name is removed.

\$ dmsetup ls

7. Delete the namespace and wait till the deletion is complete. You need to switch to another project if **openshift-storage** is the active project. For example:

\$ oc project default

\$ oc delete project openshift-storage --wait=true --timeout=5m

The project is deleted if the following command returns a NotFound error.

\$ oc get project openshift-storage

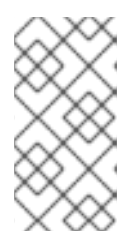

#### **NOTE**

While uninstalling OpenShift Data Foundation, if **namespace** is not deleted completely and remains in **Terminating** state, perform the steps in [Troubleshooting](https://access.redhat.com/documentation/en-us/red_hat_openshift_data_foundation/4.12/html-single/troubleshooting_openshift_data_foundation/troubleshooting-and-deleting-remaining-resources-during-uninstall_rhodf) and deleting remaining resources during Uninstall to identify objects that are blocking the namespace from being terminated.

- 8. Delete local storage operator configurations if you have deployed OpenShift Data Foundation using local storage devices. See Removing local storage operator [configurations](https://access.redhat.com/documentation/en-us/red_hat_openshift_data_foundation/4.12/html-single/deploying_openshift_data_foundation_using_ibm_z_infrastructure/removing-local-storage-operator-configurations-ibmz_ibmz).
- 9. Unlabel the storage nodes.

\$ oc label nodes --all cluster.ocs.openshift.io/openshift-storage-

\$ oc label nodes --all topology.rook.io/rack-

10. Remove the OpenShift Data Foundation taint if the nodes were tainted.

\$ oc adm taint nodes --all node.ocs.openshift.io/storage-

11. Confirm all the Persistent volumes (PVs) provisioned using OpenShift Data Foundation are deleted. If there is any PV left in the **Released** state, delete it.

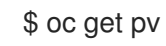

\$ oc delete pv *<pv-name>*

#### **<pv-name>**

Is the name of the PV

12. Remove the **CustomResourceDefinitions**.

\$ oc delete crd backingstores.noobaa.io bucketclasses.noobaa.io cephblockpools.ceph.rook.io cephclusters.ceph.rook.io cephfilesystems.ceph.rook.io cephnfses.ceph.rook.io cephobjectstores.ceph.rook.io cephobjectstoreusers.ceph.rook.io noobaas.noobaa.io ocsinitializations.ocs.openshift.io storageclusters.ocs.openshift.io cephclients.ceph.rook.io cephobjectrealms.ceph.rook.io cephobjectzonegroups.ceph.rook.io cephobjectzones.ceph.rook.io cephrbdmirrors.ceph.rook.io storagesystems.odf.openshift.io - wait=true --timeout=5m

- 13. To ensure that OpenShift Data Foundation is uninstalled completely, on the OpenShift Container Platform Web Console,
	- a. Click Storage.
	- b. Verify that OpenShift Data Foundation no longer appears under Storage.

#### <span id="page-27-0"></span>4.1.1. Removing local storage operator configurations

Use the instructions in this section only if you have deployed OpenShift Data Foundation using local storage devices.

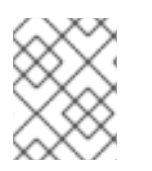

#### **NOTE**

For OpenShift Data Foundation deployments only using **localvolume** resources, go directly to step 8.

Procedure

1. Identify the **LocalVolumeSet** and the corresponding **StorageClassName** being used by OpenShift Data Foundation.

\$ oc get localvolumesets.local.storage.openshift.io -n openshift-local-storage

2. Set the variable SC to the **StorageClass** providing the **LocalVolumeSet**.

\$ export SC="<StorageClassName>"

3. List and note the devices to be cleaned up later. Inorder to list the device ids of the disks, please follow the procedure mentioned here, See Find the [available](https://access.redhat.com/documentation/en-us/red_hat_openshift_data_foundation/4.12/html-single/deploying_openshift_data_foundation_using_ibm_z_infrastructure/finding-available-storage-devices-ibmz_ibmz) storage devices . Example output:

/dev/disk/by-id/scsi-360050763808104bc28000000000000eb /dev/disk/by-id/scsi-360050763808104bc28000000000000ef /dev/disk/by-id/scsi-360050763808104bc28000000000000f3

4. Delete the **LocalVolumeSet**.

\$ oc delete localvolumesets.local.storage.openshift.io <name-of-volumeset> -n openshiftlocal-storage

5. Delete the local storage PVs for the given **StorageClassName**.

\$ oc get pv | grep \$SC | awk '{print \$1}'| xargs oc delete pv

6. Delete the **StorageClassName**.

\$ oc delete sc \$SC

7. Delete the symlinks created by the **LocalVolumeSet**.

[[ ! -z \$SC ]] && for i in \$(oc get node -l cluster.ocs.openshift.io/openshift-storage= -o jsonpath='{ .items[\*].metadata.name }'); do oc debug node/\${i} -- chroot /host rm -rfv /mnt/local-storage/\${SC}/; done

#### 8. Delete **LocalVolumeDiscovery**.

\$ oc delete localvolumediscovery.local.storage.openshift.io/auto-discover-devices -n openshift-local-storage

9. Remove the **LocalVolume** resources (if any).

Use the following steps to remove the **LocalVolume** resources that were used to provision PVs in the current or previous OpenShift Data Foundation version. Also, ensure that these resources are not being used by other tenants on the cluster.

For each of the local volumes, do the following:

a. Identify the **LocalVolume** and the corresponding **StorageClassName** being used by OpenShift Data Foundation.

\$ oc get localvolume.local.storage.openshift.io -n openshift-local-storage

b. Set the variable LV to the name of the LocalVolume and variable SC to the name of the **StorageClass** For example:

\$ LV=local-block \$ SC=localblock

c. List and note the devices to be cleaned up later.

\$ oc get localvolume -n openshift-local-storage \$LV -o jsonpath='{ .spec.storageClassDevices[].devicePaths[] }{"\n"}'

Example output:

/dev/sdb /dev/sdc /dev/sdd /dev/sde

d. Delete the local volume resource.

\$ oc delete localvolume -n openshift-local-storage --wait=true \$LV

e. Delete the remaining PVs and StorageClasses if they exist.

\$ oc delete pv -l storage.openshift.com/local-volume-owner-name=\${LV} --wait - timeout=5m \$ oc delete storageclass \$SC --wait --timeout=5m

f. Clean up the artifacts from the storage nodes for that resource.

\$ [[ ! -z \$SC ]] && for i in \$(oc get node -l cluster.ocs.openshift.io/openshift-storage= -o jsonpath='{ .items[\*].metadata.name }'); do oc debug node/\${i} -- chroot /host rm -rfv /mnt/local-storage/\${SC}/; done

Example output:

Starting pod/node-xxx-debug ... To use host binaries, run `chroot /host` removed '/mnt/local-storage/localblock/nvme2n1' removed directory '/mnt/local-storage/localblock'

Removing debug pod ... Starting pod/node-yyy-debug ... To use host binaries, run `chroot /host` removed '/mnt/local-storage/localblock/nvme2n1' removed directory '/mnt/local-storage/localblock'

Removing debug pod ... Starting pod/node-zzz-debug ... To use host binaries, run `chroot /host` removed '/mnt/local-storage/localblock/nvme2n1' removed directory '/mnt/local-storage/localblock'

Removing debug pod ...

- 10. Wipe the disks for each of the local volumesets or local volumes listed in step 1 and 8 respectively so that they can be reused.
	- a. List the storage nodes.

oc get nodes -l cluster.ocs.openshift.io/openshift-storage=

Example output:

NAME STATUS ROLES AGE VERSION node-xxx Ready worker 4h45m v1.18.3+6c42de8 node-yyy Ready worker 4h46m v1.18.3+6c42de8 node-zzz Ready worker 4h45m v1.18.3+6c42de8

b. Obtain the node console and execute **chroot /host** command when the prompt appears.

\$ oc debug node/node-xxx Starting pod/node-xxx-debug … To use host binaries, run `chroot /host` Pod IP: w.x.y.z If you don't see a command prompt, try pressing enter. sh-4.2# chroot /host

c. Store the disk paths in the DISKS variable within quotes. For the list of disk paths, see step 3 and step 8.c for local volumeset and local volume respectively. Example output:

sh-4.4# DISKS="/dev/disk/by-id/scsi-360050763808104bc28000000000000eb /dev/disk/by-id/scsi-360050763808104bc28000000000000ef /dev/disk/by-id/scsi-360050763808104bc28000000000000f3 " or

sh-4.2# DISKS="/dev/sdb /dev/sdc /dev/sdd /dev/sde ".

d. Run **sgdisk --zap-all** on all the disks.

sh-4.4# for disk in \$DISKS; do sgdisk --zap-all \$disk;done

Example output:

Creating new GPT entries. GPT data structures destroyed! You may now partition the disk using fdisk or other utilities. Creating new GPT entries. GPT data structures destroyed! You may now partition the disk using fdisk or other utilities. Creating new GPT entries. GPT data structures destroyed! You may now partition the disk using fdisk or other utilities.

Creating new GPT entries. GPT data structures destroyed! You may now partition the disk using fdisk or other utilities.

e. Exit the shell and repeat for the other nodes.

sh-4.4# exit exit sh-4.2# exit exit Removing debug pod ...

11. Delete the **openshift-local-storage** namespace and wait till the deletion is complete. You will need to switch to another project if the **openshift-local-storage** namespace is the active project.

For example:

\$ oc project default \$ oc delete project openshift-local-storage --wait=true --timeout=5m

The project is deleted if the following command returns a **NotFound** error.

\$ oc get project openshift-local-storage

# <span id="page-31-0"></span>4.2. REMOVING MONITORING STACK FROM OPENSHIFT DATA FOUNDATION

Use this section to clean up the monitoring stack from OpenShift Data Foundation.

The Persistent Volume Claims (PVCs) that are created as a part of configuring the monitoring stack are in the **openshift-monitoring** namespace.

#### Prerequisites

PVCs are configured to use OpenShift Container Platform monitoring stack. For more information, see [configuring](https://access.redhat.com/documentation/en-us/openshift_container_platform/4.12/html-single/monitoring/configuring-the-monitoring-stack) monitoring stack.

#### Procedure

1. List the pods and PVCs that are currently running in the **openshift-monitoring** namespace.

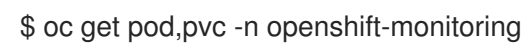

Example output:

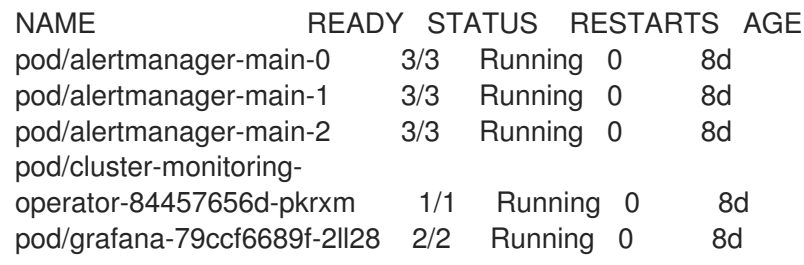

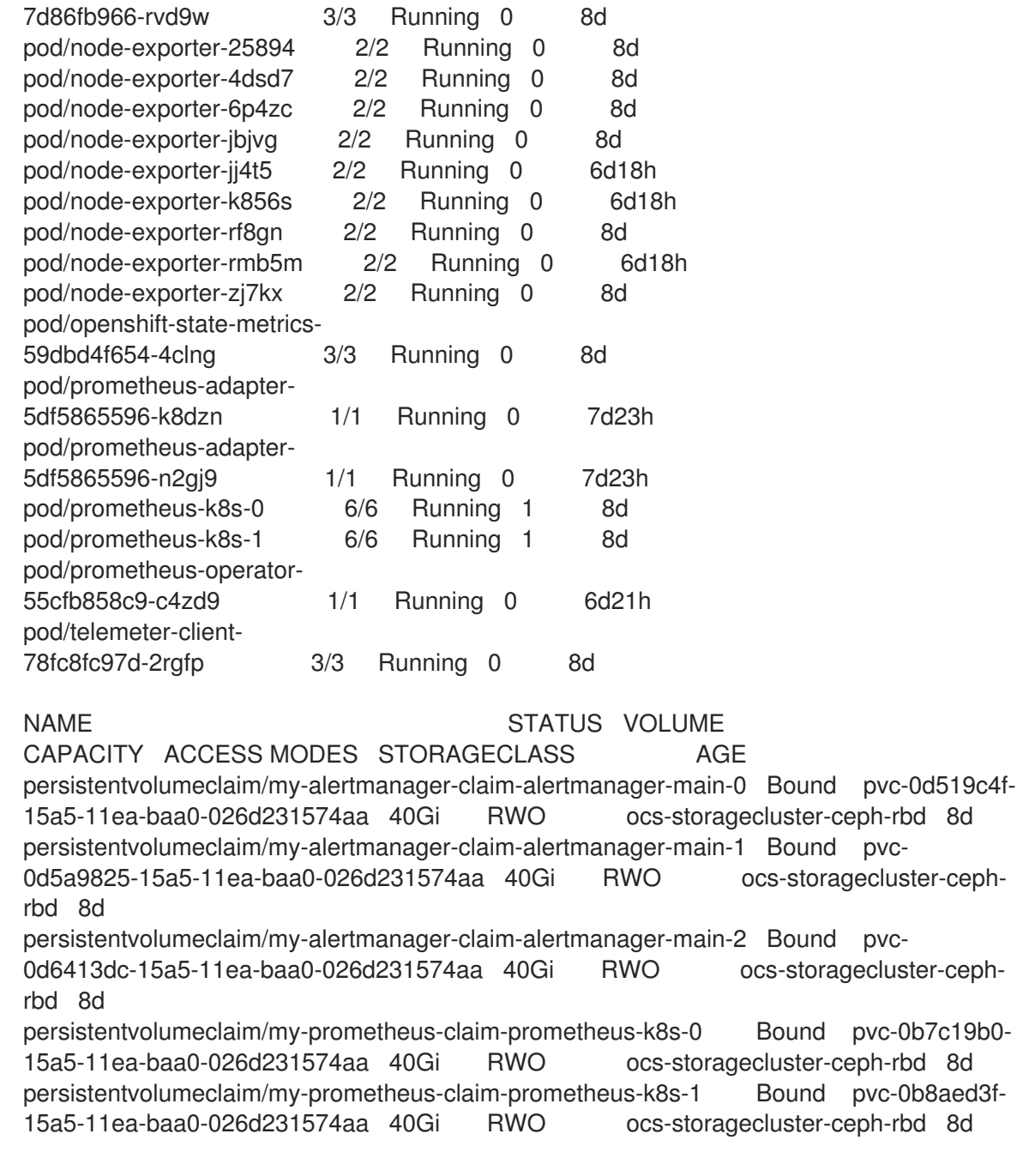

2. Edit the monitoring **configmap**.

pod/kube-state-metrics-

\$ oc -n openshift-monitoring edit configmap cluster-monitoring-config

Remove any **config** sections that reference the OpenShift Data Foundation storage classes as shown in the following example and save it.

Before editing

```
.
.
.
apiVersion: v1
data:
 config.yaml: |
  alertmanagerMain:
   volumeClaimTemplate:
    metadata:
     name: my-alertmanager-claim
    spec:
     resources:
      requests:
        storage: 40Gi
     storageClassName: ocs-storagecluster-ceph-rbd
  prometheusK8s:
   volumeClaimTemplate:
    metadata:
     name: my-prometheus-claim
    spec:
     resources:
      requests:
        storage: 40Gi
     storageClassName: ocs-storagecluster-ceph-rbd
kind: ConfigMap
metadata:
 creationTimestamp: "2019-12-02T07:47:29Z"
 name: cluster-monitoring-config
 namespace: openshift-monitoring
 resourceVersion: "22110"
 selfLink: /api/v1/namespaces/openshift-monitoring/configmaps/cluster-monitoring-config
 uid: fd6d988b-14d7-11ea-84ff-066035b9efa8
.
.
.
```
After editing

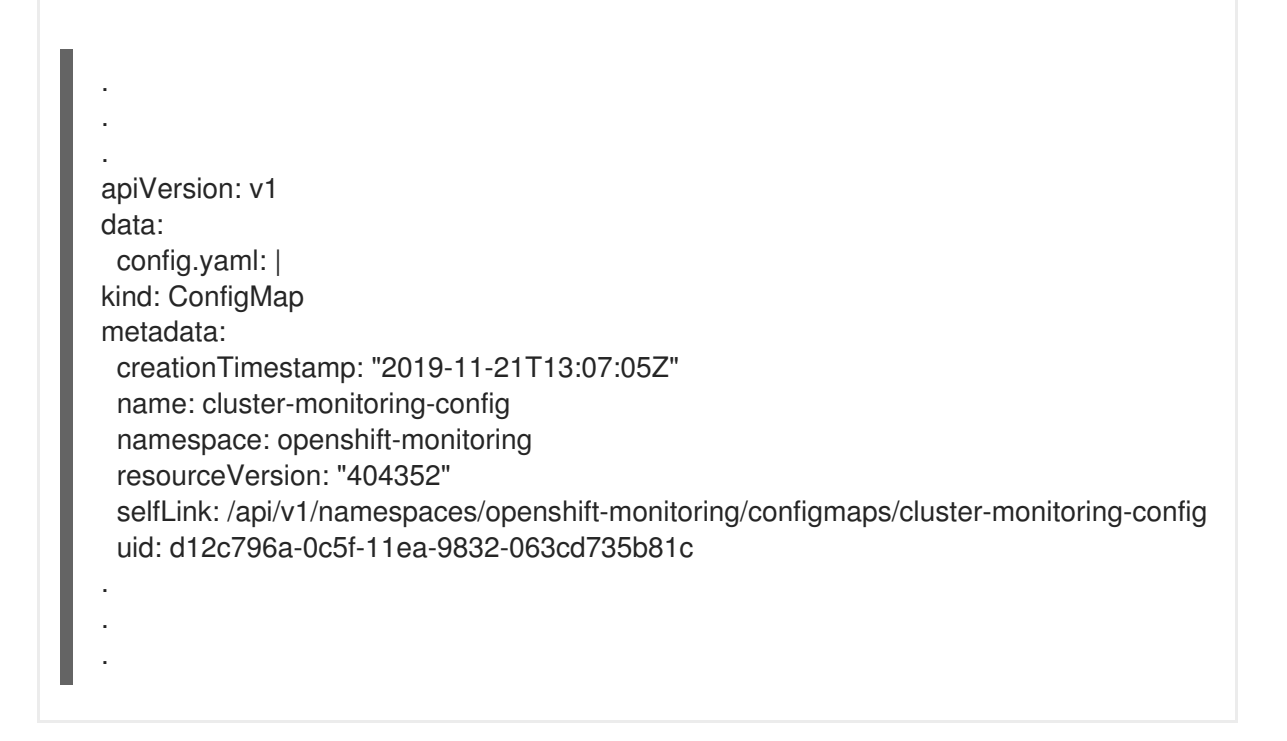

In this example, **alertmanagerMain** and **prometheusK8s** monitoring components are using the OpenShift Data Foundation PVCs.

3. Delete the relevant PVCs. Make sure you delete all the PVCs that are consuming the storage classes.

\$ oc delete -n openshift-monitoring pvc *<pvc-name>* --wait=true --timeout=5m

#### *<pvc-name>*

Is the name of the PVC

# <span id="page-34-0"></span>4.3. REMOVING OPENSHIFT CONTAINER PLATFORM REGISTRY FROM OPENSHIFT DATA FOUNDATION

Use this section to clean up the OpenShift Container Platform registry from OpenShift Data Foundation. If you want to configure an alternative storage, see Image [registry.](https://access.redhat.com/documentation/en-us/openshift_container_platform/4.12/html-single/registry/architecture-component-imageregistry)

The Persistent Volume Claims (PVCs) that are created as a part of configuring the OpenShift Container Platform registry are in the **openshift-image-registry** namespace.

#### **Prerequisites**

The image registry must have been configured to use an OpenShift Data Foundation PVC.

#### Procedure

1. Edit the **configs.imageregistry.operator.openshift.io** object and remove the content in the storage section.

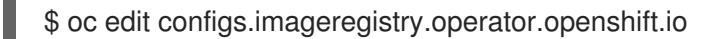

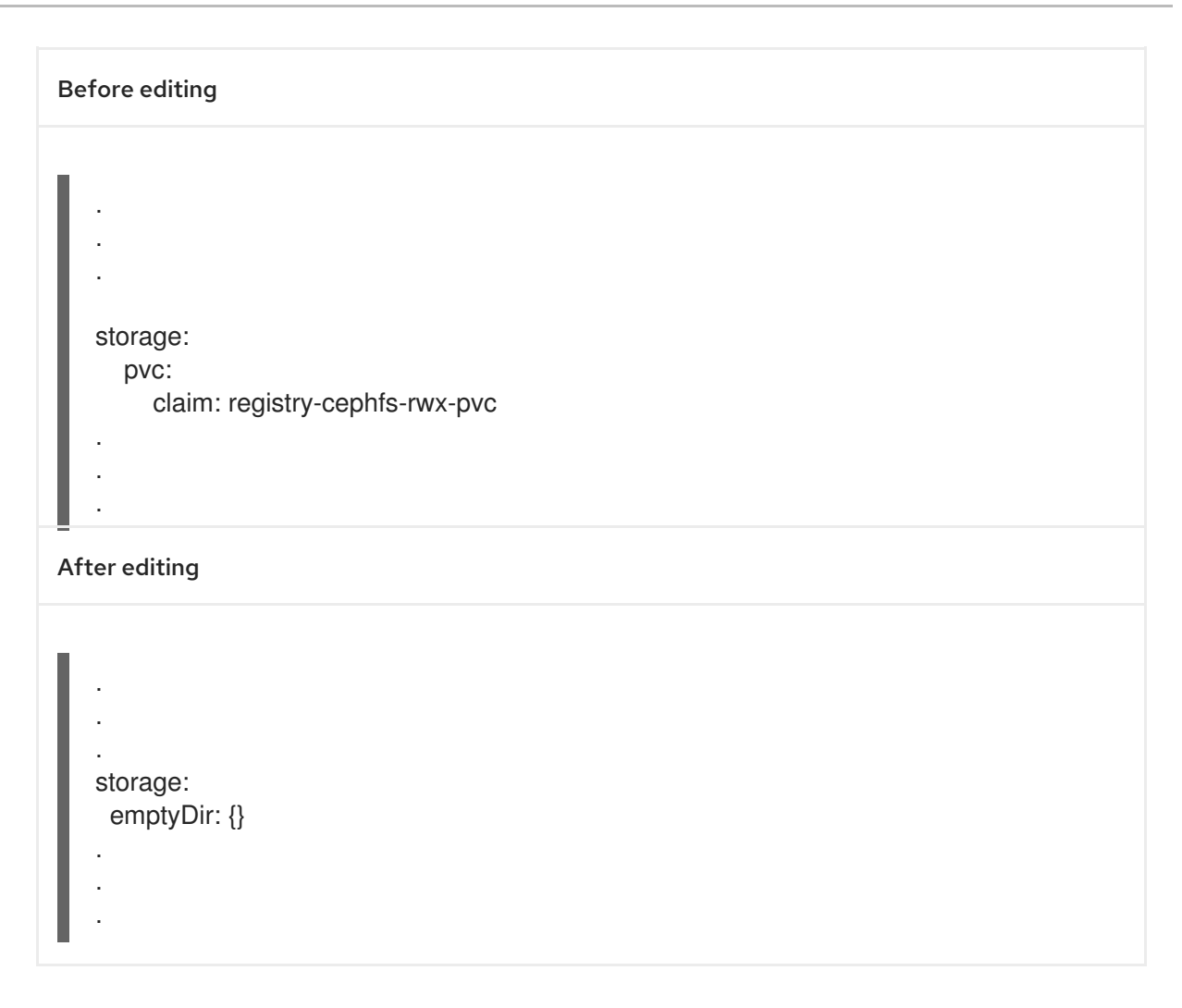

In this example, the PVC is called **registry-cephfs-rwx-pvc**, which is now safe to delete.

2. Delete the PVC.

\$ oc delete pvc *<pvc-name>* -n openshift-image-registry --wait=true --timeout=5m

#### *<pvc-name>*

Is the name of the PVC

# <span id="page-35-0"></span>4.4. REMOVING THE CLUSTER LOGGING OPERATOR FROM OPENSHIFT DATA FOUNDATION

Use this section to clean up the cluster logging operator from OpenShift Data Foundation.

The Persistent Volume Claims (PVCs) that are created as a part of configuring the cluster logging operator are in the **openshift-logging** namespace.

#### Prerequisites

The cluster logging instance should have been configured to use the OpenShift Data Foundation PVCs.

#### Procedure

1. Remove the **ClusterLogging** instance in the namespace.

\$ oc delete clusterlogging instance -n openshift-logging --wait=true --timeout=5m

The PVCs in the **openshift-logging** namespace are now safe to delete.

2. Delete the PVCs.

I

\$ oc delete pvc *<pvc-name>* -n openshift-logging --wait=true --timeout=5m

#### *<pvc-name>*

Is the name of the PVC